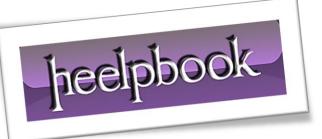

Article: Blocking Bad Hosts (CLI Version) Date: 02/03/2012 Posted by: HeelpBook Staff Source: Link Permalink: Link

# MICROSOFT WINDOWS – BLOCKING BAD HOSTS (COMMAND LINE VERSION)

In this article you will learn how to block bad hosts (client) from connecting to your workstation / server using ipsec filtering rules.

By following the steps below, you will be able to create a <u>new policy</u> and manage the filter lists and actions. The goal here will be to put all these pieces together into a nice tidy package that is fully automated.

The policy you create in this tutorial will not be applied to the system until you "**Assign**" the policy in <u>Step</u> <u>6</u>.

As long as the policy is not assigned, you can safely *edit, add, remove*, etc. rules and sets to the policy without affecting the system. <u>Note:</u> *double and triple check your sets to ensure you do not block legitimate traffic before assigning the policy.* 

To begin this tutorial, open the command prompt. If you don't know how, you probably shouldn't be doing this.

All commands meant to be typed are in *italics*.

## Step 1: Create IP Security Policy

netsh ipsec static add policy description="This policy blocks all traffic to hosts/nets associated with it."

## Step 2: Create an IP Filter List

netsh ipsec static add filterlist description="This filter list contains hosts and networks known to host malware, criminal activity, etc."

# <u>Step 3: Create IP Filters and Associate them with the Filter List (Repeat this step until</u> <u>all hosts you wish to block have been entered)</u>

### Single IP (10.254.254.254/32)

netsh ipsec static add filter filterlist="Bad Hosts" srcaddr=10.254.254.254
dstaddr=any description="John Smith. 12/31/2015. Brute force logon attempts to:
 SERVER01"

### Subnet (10.254.254.0/24)

netsh ipsec static add filter filterlist="Bad Hosts" srcaddr=10.254.254.0
dstaddr=any srcmask=24 description="John Smith. 12/31/2015. Brute force logon
attempts to: SERVER01"

### Network Range (10.254.254.2-10)

02/03/2012 Total Chars: 2481

# freelpbook

netsh ipsec static add filter filterlist="Bad Hosts" srcaddr=10.254.254.2-10.254.254.15 dstaddr=any description="John Smith. 12/31/2015. Brute force logon attempts to: SERVER01"

### Step 4: Create a Filter Action

netsh ipsec static add filteraction description="This action blocks all traffic." action=block % f(x) = 0

### Step 5: Create Policy Rule to apply Filter Action to Filter List

netsh ipsec static add rule policy="Blocked Traffic" filterlist="Bad Hosts"
filteraction="Block All Traffic" activate=yes

### Step 6: Assigning (and un-assigning) the Policy

This step will apply all the settings you have created up to this point. Double and triple check that you did not enter a valid host or network or it will be blocked. If fact, if you have any doubts in your mind, do not do this step until another person (*who knows what they are doing*) looks over your work too!

Note: This is one place MS will not give you a little "are you sure you want to do this" type of warning.

As soon as you assign the policy, it is done.

### <u>Assign</u>

netsh ipsec static set policy name="Blocked Traffic" assign=yes

### <u>Un-assign</u>

netsh ipsec static set policy assign=no

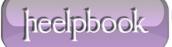